## Access Microsoft Office 365 through SRC Portal

1. Sign in to the Portal

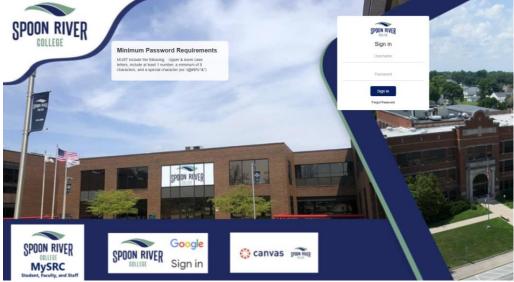

2. Click the app Office 365

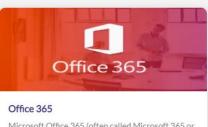

Microsoft Office 365 (often called Microsoft 365 or Office 365) is a Web-based version of Microsoft's Office suite of enterprise-grade productivity applications.

3. Click the keep signed in option

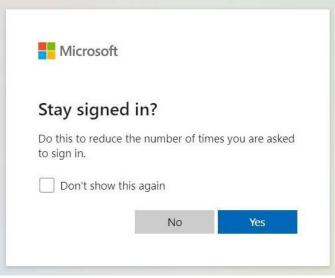

4. Enjoy Office 365 online anywhere!

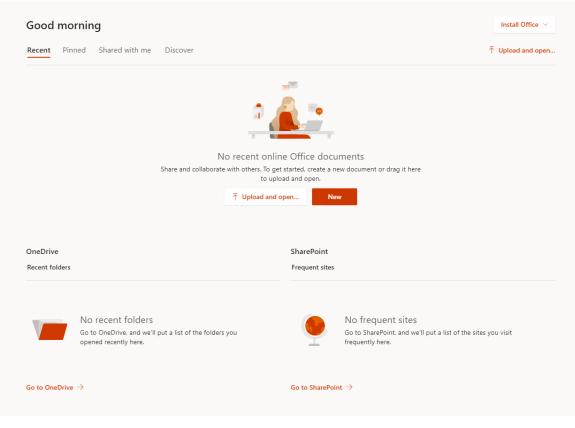